## **Εισαγωγή στο Προγραμματισμό με τη PASCAL**

#### **ΠΕΡΙΕΧΟΜΕΝΑ:**

- Πώς να κατεβάσετε και να εγκαταστήσετε το περιβάλλον της **Charm Pascal.**
- Εισαγωγή στη **PASCAL.**

# Εγκατάσταση της **Charm Pascal**

#### **Γιατί η PASCAL?**

Η **Pascal**, όπως η **Fortran** και η **C**, αλλά και η **Matlab** είναι παλιές γλώσσες προγραμματισμού – ανήκουν στη **προηγούμενη γενιά**  των γλωσσών προγραμματισμού που δημιουργήθηκαν στις δεκαετίες του ′60 – ′70 και χρησιμοποιούνταν πολύ, στη δεκαετία του ′80.

Η **Pascal** δημιουργήθηκε από έναν Ελβετό καθηγητή, στο Πανεπιστήμιο της Ζυρίχης, τον **Niclaus Wirth**, για να διδάξει προγραμματισμό στου φοιτητές του. Έτσι, σε αντίθεση με τη **C** που αναπτύχθηκε στα **Bell Labs**, δηλαδή στα ερευνητικά εργαστήρια της Εταιρίας Τηλεπικοινωνιών της Αμερικής, για ερευνητικό σκοπό – η **C** ήταν η γλώσσα που χρησιμοποιήθηκε για να γραφεί το λειτουργικό σύστημα **UNIX,** στο οποίο βασίζεται το σημερινό **LINUX** – η **Pascal είχε και έχει ένα καθαρά εκπαιδευτικό χαρακτήρα.**

Έτσι, η **Pascal,** αν και ανήκει σε μία πιο παλιά γενιά γλωσσών προγραμματισμού, **ακόμα διδάσκεται / χρησιμοποιείται σε Σχολές.**

Για τον ίδιο λόγο που δημιουργήθηκε και τη πρώτη φορά. Γιατί η **Pascal** είναι **μία απλή γλώσσα προγραμματισμού** που **κάνει ευκολότερη τη κατανόηση των βασικών εννοιών** του προγραμματισμού.

Αλλά η **Pascal** είναι **χρήσιμη και για άλλους ακόμα λόγους**. Λένε πως για να καταλάβουμε καλά μία θεωρητική ιδέα, πρέπει να ξέρουμε πως ξεκίνησε. Η **Pascal** επιτρέπει την αναδρομική ματιά, τη ματιά πίσω στην εξέλιξη του προγραμματισμού. Μέσα από τη **Pascal** μπορούμε να **ανατρέξουμε στις σημαντικές ιδέες** και **τάσεις που καθόρισαν την εξέλιξη του προγραμματισμού,** από τα πρώτα βήματα με τη **Basic** και τη **Fortran,** τη **μετάβαση** στο **δομημένο προγραμματισμό της Pascal** και της **C, μέχρι τη σημερινή, σύγχρονη τάση** που είναι ο **αντικειμενοστραφής προγραμματισμός** της **C++, Java, Javascript** και των άλλων σύγχρονων γλωσσών προγραμματισμού.

#### **Ο Υπολογιστικός Τρόπος Σκέψης**

**Πως Σκεφτόμαστε για να Λύνουμε Προβλήματα**

Όμως, η **Pascal** δεν μας επιτρέπει μόνον να βλέπουμε παλιές ιδέες και πως από αυτές, οδηγηθήκαμε στις πιο καινούργιες και σύγχρονες ιδέες. Η **Pascal** θα μας δώσει τη δυνατότητα να δούμε και **μία πολύ σύγχρονη και σημαντική ιδέα που είναι ο υπολογισ-**

#### **τικός τρόπος σκέψης.**

Πολύ απλά, **ο υπολογιστικός τρόπος σκέψης είναι η ιδέα** πως μπορούμε **να χρησιμοποιούμε τις μεθόδους και τις τεχνικές του προγραμματισμού, όχι μόνον** για να γράφουμε προγράμματα, **αλλά και για να λύνουμε προβλήματα σε κάθε περιοχή και αντικείμενο, στα μαθηματικά, τη φυσική, ακόμα και πρακτικά προβλήματα που συναντάμε στη καθημερινότητα.** 

Ο προγραμματισμός βασίστηκε στην ιδέα των **Turing, Boole, Von Neumann** πως **η ανθρώπινη σκέψη αναλύεται σε πολύ απλές λογικές πράξεις και συνειρμούς.** Ακόμα και **κάθε σύνθετος συλλογισμός** που κάνουμε, όταν επιχειρούμε να λύσουμε ένα δύσκολο πρόβλημα, **δεν είναι τίποτα άλλο παρά ένας συνδυασμός από πολύ απλές λογικές πράξεις,** όπως για παράδειγμα, η σύγκριση δύο αντικειμένων, αν είναι όμοια ή διαφορετικά **και απλούς συνειρμούς, όπως η επαγωγή.**

Στη βάση αυτής της ιδέας, επινοήθηκε ο υπολογιστής και **το πρόγραμμα σαν συνδυασμός από πολύ απλές εντολές που δημιουργήθηκαν στη βάση των απλών αριθμητικών και λογικών πράξεων και της επαγωγής,** από τις οποίες αποτελείται κάθε συλλογισμός μας. Έτσι, μία μηχανή – ο υπολογιστής, εκτελώντας αυτές τις εντολές, θα μπορούσε να αναπαράγει την ανθρώπινη σκέψη και να λύνει κάθε πρόβλημα που μπορούμε να λύνουμε.

Επομένως, **ένα πρόγραμμα δεν πρέπει να μας ξενίζει. Οι εντολές του παριστάνουν τους πιο απλούς μας συνειρμούς.** Όπως εμείς προσπαθούμε να συνδυάσουμε πράξεις και συνειρμούς για να λύσουμε ένα πρόβλημα, έτσι και ένα πρόγραμμα συνδυάζει εντολές που παριστάνουν ανάλογους συνειρμούς, για να λύσει ένα πρόβλημα.

Η ιδέα πως η λύση ενός προβλήματος δημιουργείται από πολύ απλές λογικές πράξεις και συνειρμούς, απλοποιεί τ**ην επίλυση προβλημάτων που γίνεται μία συνδυαστική διαδικασία.** Λύνουμε ένα πρόβλημα, συνδυάζοντας απλούς συνειρμούς, όπως συνδυάζουμε τα κομμάτια ενός παζλ ή λέξεις, για περιγράψουμε σύνθετες σκηνές, παραστάσεις και νοήματα. Υπάρχει όμως συστηματικός τρόπος, για να συνδυάζουμε τα κομμάτια ενός παζλ ή λέξεις για περιγράψουμε γεγονότα ή ιδέες? **Υπάρχει ανάλογα συστηματικός τρόπος, για να συνδυάζουμε απλούς συνειρμούς, σ' ένα σύνθετο συλλογισμό που λύνει ένα πρόβλημα?** 

**Ο προγραμματισμός μας διδάσκει μεθόδους και τεχνικές ή τρόπους, για να δημιουργούμε προγράμματα** που λύνουν ακόμα και πολύ σύνθετα προβλήματα, **συστηματικά συνδυάζοντας τις απλές εντολές μίας γλώσσας προγραμματισμού.** Καθεμία εντολή επιτελεί ένα πολύ απλό υπολογισμό. Συνδυάζοντας όμως εντολές και εκτελώντας τη μία μετά την άλλη με συγκεκριμένη σειρά, μπορούμε να εκτελέσουμε ένα σύνθετο υπολογισμό που λύνει ένα πολύ δύσκολο πρόβλημα.

**Η ιδέα στον υπολογιστικό τρόπο σκέψης είναι να χρησιμοποιήσουμε τις μεθόδους και τις τεχνικές που μας επιτρέπουν, συστηματικά, να δημιουργούμε το πρόγραμμα για ένα πρόβλημα, για να λύνουμε οποιοδήποτε πρόβλημα, σε οποιαδήποτε περιοχή,** ακόμα και προβλήματα που συναντάμε στη καθημερινότητα. **Ο υπολογιστικός** 

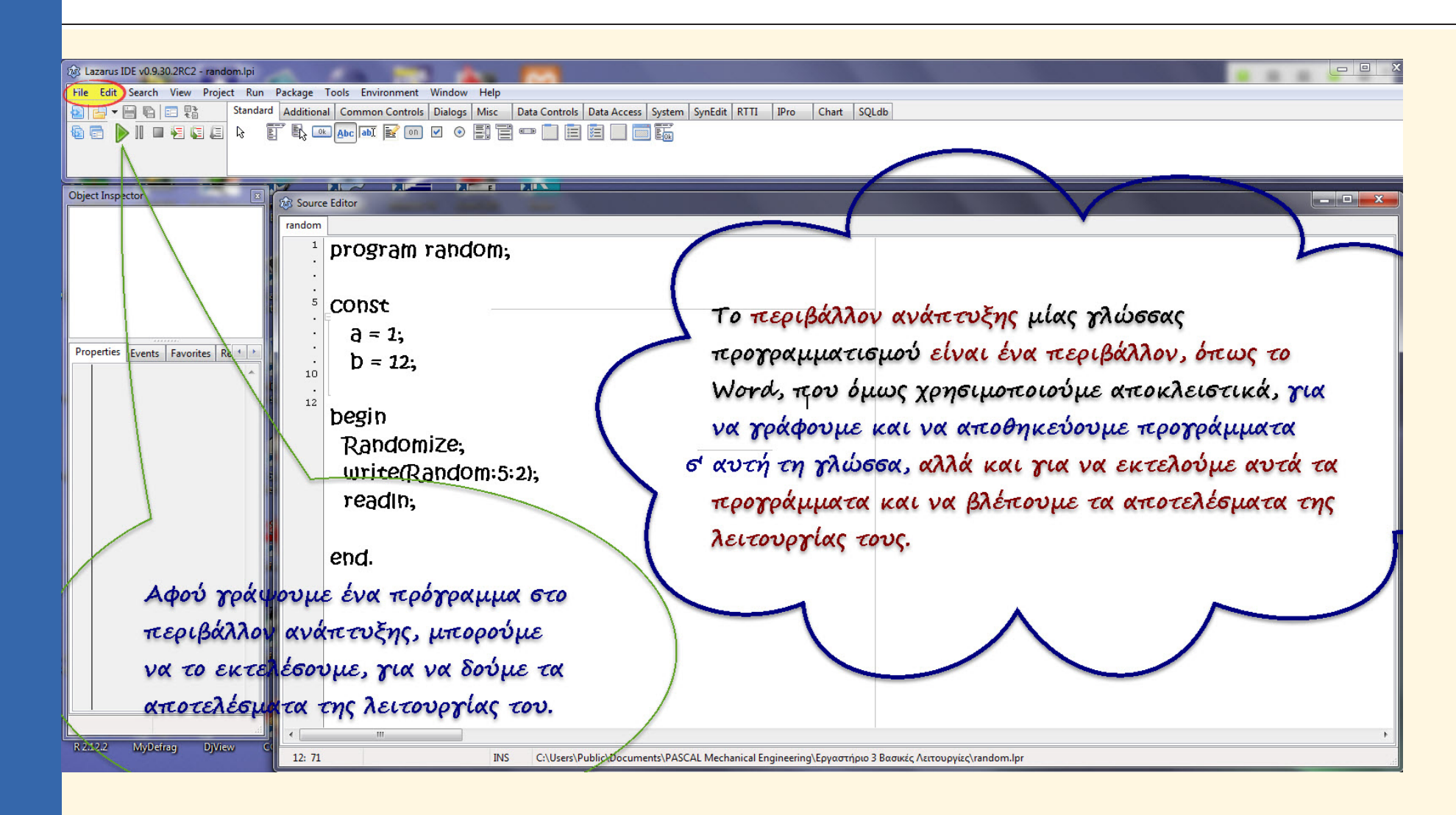

**Σχήμα 1:** Το Περιβάλλον Προγραμματισμού της Pascal.

**τρόπος σκέψης** δηλαδή επιχειρεί να χρησιμοποιήσει τις μεθόδους και τις τεχνικές του προγραμματισμού, σ' ένα πολύ ευρύτερο πεδίο, λύνοντας γενικά προβλήματα, **σαν υπολογιστικά προβλήματα**.

**Βασικός σκοπός στο μάθημα και το εργαστήριο, είναι να δούμε τις βασικές έννοιες του προγραμματισμού και να μάθουμε να προγραμματίζουμε,** γιατί ο προγραμματισμός έχει πάρα πολλές εφαρμογές, στα δίκτυα και τις τηλεπικοινωνίες, την επεξεργασία σήματος και εικόνας, τα συστήματα ελέγχου. Καθώς όλα γίνονται ψηφιακά, όλα, το κινητό, η τηλεόραση, το αυτοκίνητο, οι ηλεκτρικές συσκευές στο σπίτι μας, θα προγραμματίζονται. **Όμως, στόχος του εργαστηρίου δεν είναι μόνον να μάθουμε να προγραμματίζουμε, αλλά μέσα από το προγραμματισμό, να αναπτύξουμε την αναλυτική μας ικανότητα** και **στη βάση της ιδέας του υπολογιστικού τρόπου σκέψης, να δούμε πως μπορούμε να χρησιμοποιούμε τις μεθόδους και τις τεχνικές του προγραμματισμού, για να λύνουμε προβλήματα**  στα μαθηματικά, τη φυσική, ακόμα και γενικά προβλήματα που συναντάμε στη καθημερινότητα.

## **Η Έννοια του Δομημένου Προγραμματισμού**

H **Pascal**, όπως η **C** και **αρχικά,** η **Matlab** βασίζονται / είναι τα χαρακτηριστικότερα δείγματα της ιδέας του **δομημένου προγραμματισμού.**

Η ιδέα του **δομημένου προγραμματισμού**  αναπτύχθηκε στη δεκαετία του ′70, **για να αποφύγουμε την ανεξέλεγκτη μεταπήδηση,** από οποιοδήποτε σημείο ενός

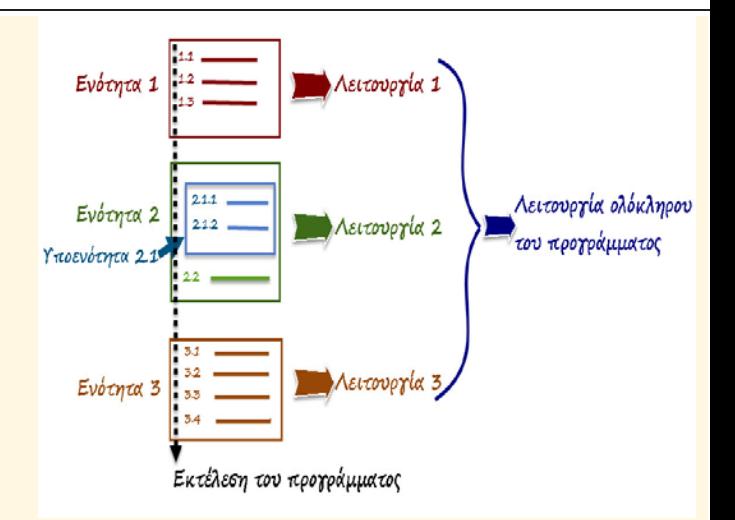

**Εικόνα 1:** Η βασική ιδέα του **δομημένου προγραμματισμού:** το πρόγραμμα χωρίζεται σε ενότητες που εκτελούνται η μία μετά την άλλη, με τη σειρά που εμφανίζονται στο πρόγραμμα. Οι εντολές κάθε ενότητας εκτελούνται και αυτές, η μία μετά την άλλη, με τη σειρά που είναι γραμμένες, σε κάθε ενότητα. **Κάθε ενότητα επιτελεί μία επιμέρους λειτουργία** και όταν όλες οι ενότητες ενός προγράμματος, εκτελούνται η μία μετά την άλλη, **οι λειτουργίες τους συνδυάζονται στη λειτουργία ολόκληρου του προγράμματος.** 

, σε οποιοδήποτε άλλο, με την εντολή **goto** της **Fortran**. Ήταν η τάση που επικρατούσε στο προγραμματισμό τη δεκαετία του ′80, μέχρι τις αρχές του ′90.

ς

Στο δομημένο προγραμματισμό και στις γλώσσες που δημιουργήθηκαν στο πρότυπο του δομημένου προγραμματισμού, κάθε πρόγραμμα γράφεται για να επιτελεί μία συγκεκριμένη λειτουργία και αναλύεται σε επιμέρους – μικρότερες ενότητες που εκτελούν / επιτελούν επιμέρους λειτουργίες της λειτουργίας ολόκληρου του προγράμματος **(Εικόνα 1).**

Η εκτέλεση του προγράμματος περιλαμβάνει την **εκτέλεση κάθε ενότητας** από τη οποία αποτελείται αυτό το πρόγραμμα, από τη

πρώτη μέχρι τη τελευταία, **με τη σειρά που είναι γραμμένη στο πρόγραμμα.** Ανάλογα, η εκτέλεση κάθε ενότητας ενός προγράμματος ξεκινάει από τη πρώτη εντολή αυτής της ενότητας και τελειώνει με τη τελευταία εντολή αυτής της ενότητας, **απαραίτητα εκτελώντας καθεμία εντολή, ανάμεσα στη πρώτη και τη τελευταία, με τη σειρά που έχει / εμφανίζεται σ' αυτή την ενότητα (Εικόνα 1).**

Λέμε πως κάθε πρόγραμμα, αλλά και **κάθε ενότητα ενός προγράμματος** στο δομημένο προγραμματισμό, **έχει ένα μόνον σημείο εισόδου** που είναι η πρώτη εντολή του προγράμματος ή της ενότητας **και ένα μόνον σημείου εξόδου** που είναι η τελευταία εντολή **(Εικόνα 1).** Κάθε εντολή ανάμεσα στη πρώτη και τη τελευταία μίας ενότητας, **απαραίτητα εκτελείται** με τη σειρά που είναι γραμμένη σ' αυτή την ενότητα.

Μέχρι τις αρχές του ′90, ο δομημένος προγραμματισμός ήταν η τάση που επικρατούσε στο προγραμματισμό. Η **Pascal** χρησιμοποιούνταν σε πολλά Πανεπιστήμια, για την Εισαγωγή στο Προγραμματισμό και η **C ήταν η γλώσσα που χρησιμοποιούνταν, για τις περισσότερες εφαρμογές.** Όμως, στις αρχές του ′90, μία νέα ιδέα – μία νέα τάση είχε ήδη αρχίσει να εμφανίζεται στο προγραμματισμό και να αντικαθιστά το **δομημένο προγραμματισμό**. Αυτή η νέα ιδέα ήταν ο **αντικειμενοστραφής προγραμματισμός.**

## **Η Ιδέα του Αντικειμενοστραφή Προγραμματισμού**

Οι βασικότερες γλώσσες της **νέας τάσης** στο προγραμματισμό ήταν η **Java** και η **C++**, δηλαδή η αντικειμενοστραφής εξέλιξη της

**C**. H **Matlab** εξελίχθηκε / αναπτύχθηκε και αυτή, για να περιλάβει τη βασική ιδέα του αντικειμενοστραφή προγραμματισμού. **Όχι όμως**, η **Pascal**. Πριν η **Pascal** προλάβει να υιοθετήσει τα χαρακτηριστικά του **αντικειμενοστραφή προγραμματισμού,** η **Java**, η **C++,** αλλά και άλλες νεότερες γλώσσες, όπως η **Javascript** είχαν ήδη διαδοθεί και επικρατήσει, σαν **βασικές γλώσσες** της νέας αντίληψης.

Ποια όμως είναι **η βασική ιδέα του αντικειμενοστραφή προγραμματισμού?** Όπως στο δομημένο προγραμματισμό, το πρόγραμμα γράφεται για να εκτελεί μία συγκεκριμένη λειτουργία. Όμως, **στον αντικειμενοστραφή προγραμματισμό, σκεφτόμαστε το πρόγραμμα διαφορετικά, σαν να αποτελείται από αντικείμενα.**

Κάθε πρόγραμμα στον αντικειμενοστραφή προγραμματισμό, αποτελείται από **αντικείμενα** που έχουν **χαρακτηριστικές ιδιότητες** και **μεθόδους**. Οι **μέθοδοι** που συνδέουμε / ορίζουμε σ' ένα αντικείμενο, προσδιορίζουν **λειτουργίες που το αντικείμενο μπορεί να εκτελεί ή εμείς μπορούμε να εκτελούμε σ' αυτό.**

Η λειτουργία του προγράμματος γίνεται / επιτυγχάνεται, **ορίζοντας** στο πρόγραμμα, **πρότυπα αντικειμένων** και **δημιουργώντας αντίγραφα / παραδείγματα αυτών των αντικειμένων,** με λίγο ή πολύ διαφοροποιημένες χαρακτηριστικές ιδιότητες και μεθόδους, από το πρωτότυπο.

Αυτή η διαφορετική αντίληψη του προγράμματος, **ορίζοντας και δημιουργώντας στο πρόγραμμα, όχι λειτουργίες, αλλά αντικείμενα**, μας επιτρέπει να γράφουμε προγράμματα, πολύ πιο εύκολα και γρήγορα, για πο

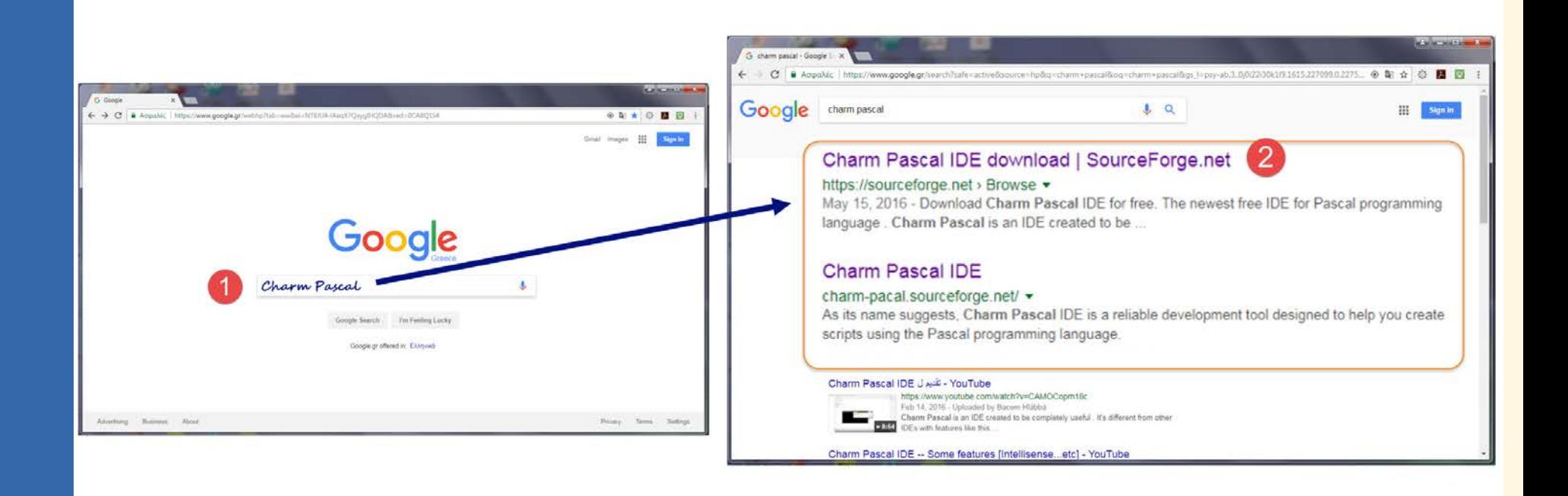

**Εικόνα 2:** Για να **κατεβάσουμε και να εγκαταστήσουμε** το περιβάλλον της **Charm Pascal**, πληκτρολογούμε **Charm Pascal** στο **Google**. Από τα αποτελέσματα που εμφανίζει το **Google**, επιλέγουμε να πάμε στη σελίδα του **SourceForge.net**, για να κατεβάσουμε τη **Charm Pascal**.

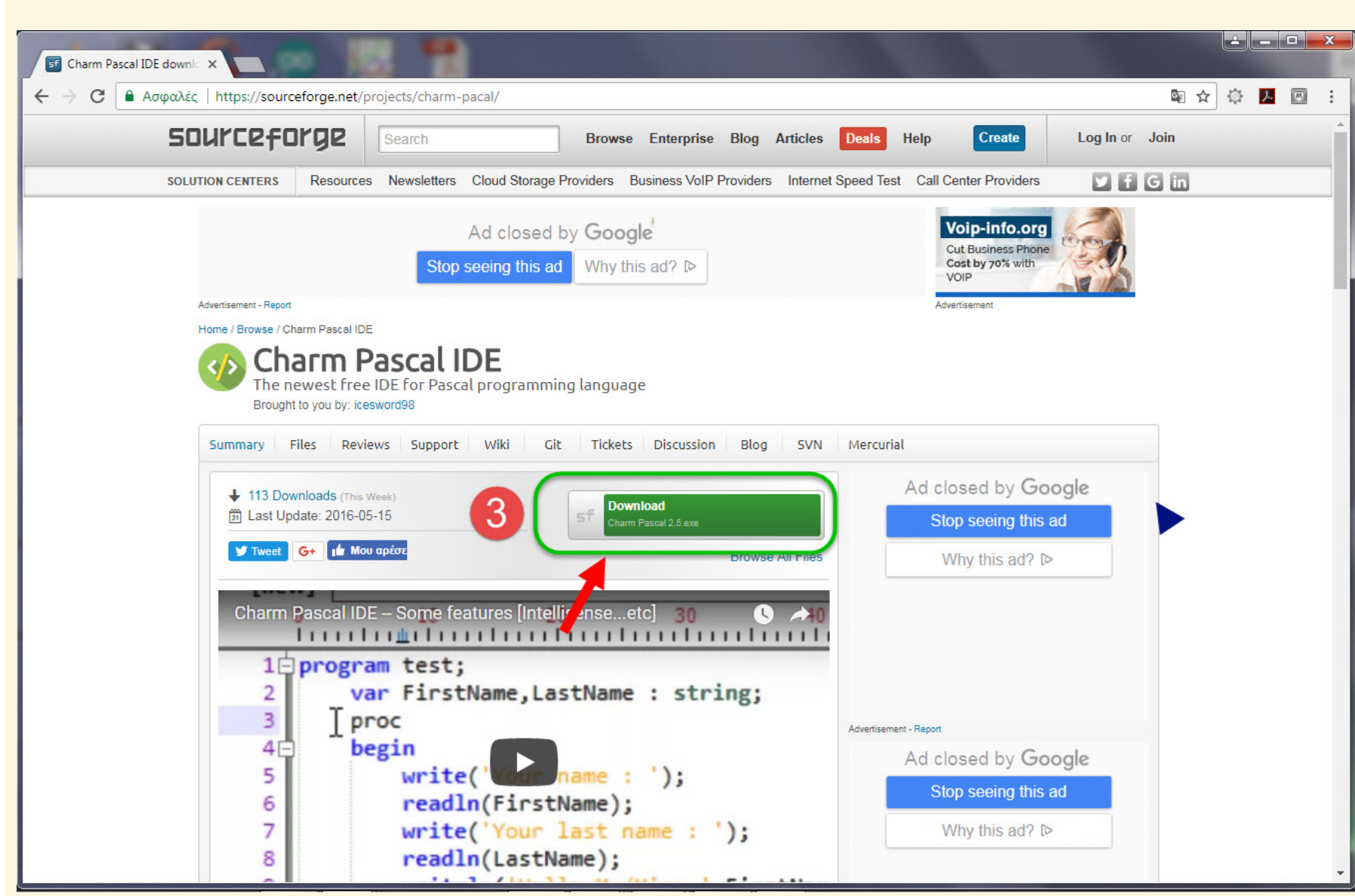

**Εικόνα 3:** Στη σελίδα του **SourceForge**, **πατάμε στο κουμπί Download** της **Charm Pascal**. **Προσέχουμε να πατήσουμε στο Download**, για τη **Charm Pascal** και **όχι στο Download κάποιας άλλης εφαρμογής**.

λύ σύνθετες εφαρμογές, από τη σχεδίαση ιστοσελίδων, μέχρι την ανάλυση δεδομένων, τα συστήματα ελέγχου και τη ρομποτική.

Γι' αυτό το λόγο, ο **αντικειμενοστραφής προγραμματισμός** είναι η τάση που επικρατεί και που **θα επικρατεί στο προγραμματισμό, για τα επόμενα χρόνια.**

## **Το Περιβάλλον Ανάπτυξης για τη Pascal**

Έχοντας περιγράψει / προσδιορίσει τα χαρακτηριστικά της **Pascal**, στο γενικότερο πλάνο των ιδεών και των τάσεων που έχουν εμφανιστεί στο προγραμματισμό, τα τελευταία χρόνια και έχοντας αναπτύξει τα επιχειρήματα, για τη **Pascal**, μπορούμε τώρα να δούμε το **περιβάλλον ανάπτυξης** που μπορούμε να χρησιμοποιούμε, **για να γράφουμε προγράμματα στη Pascal.**

**Τι είναι το περιβάλλον ανάπτυξης,** για μία γλώσσα προγραμματισμού? Είναι **το περιβάλλον που χρησιμοποιούμε στον υπολογιστή, για να γράφουμε προγράμματα σ' αυτή τη γλώσσα (Σχήμα 1).** Όπως δηλαδή χρησιμοποιούμε το **Word**, για να γράφουμε και να μορφοποιούμε εργασίες, **έτσι και για κάθε γλώσσα προγραμματισμού, χρησιμοποιούμε ένα ανάλογο περιβάλλον** με το **Word** που όμως, είναι συγκεκριμένο για αυτή τη γλώσσα και μας επιτρέπει να γράφουμε και να αποθηκεύουμε προγράμματα σ' αυτή τη γλώσσα, όπως γράφουμε και αποθηκεύουμε κείμενο και εργασίες στο **Word.**

Το **περιβάλλον ανάπτυξης** μίας γλώσσας έχει μία συνθετότερη – **μία επιπλέον λειτουργία**, από ένα πρόγραμμα μορφοποίησης κειμένου, όπως το **Word.** Γιατί στο περιβάλλον ανάπτυξης μίας γλώσσας, μπορούμε **όχι μόνον** να γράφουμε και να αποθηκεύουμε προγράμματα σ' αυτή τη γλώσσα**, αλλά να μεταγλωττίζουμε** αυτά τα προγράμματα **και να τα εκτελούμε, ώστε να βλέπουμε τα αποτελέσματα της λειτουργίας τους (Σχήμα 1).**

Μπορούμε να χρησιμοποιήσουμε ένα από **διαφορετικά περιβάλλοντα ανάπτυξης,** για τη **Pascal**. Για παράδειγμα, μπορούμε να χρησιμοποιήσουμε το περιβάλλον ανάπτυξης **Dev**−**Pascal** που έχουμε χρησιμοποιήσει και στο εργαστήριο, μέχρι τώρα.

Μπορείτε να κατεβάσετε το περιβάλλον **Dev – Pascal**, **από τη σελίδα του εργαστηρίου,** στο *e***class**. Είναι στο κατάλογο:

**Εργαστηριακά Μαθήματα Ηλεκτρολόγων** → **Εισαγωγή στο Προγραμματισμό με τη PASCAL** → Έγγραφα → **Pascal Compiler Downloads** → **Dev– Pascal**

Όμως, τo πιο **σύγχρονο**, **εξελιγμένο** και **εύκολο στη χρήση του, Περιβάλλον Ανάπτυξης (IDE)** για τη **PASCAL,** είναι η **Charm Pascal.**

Αυτό το περιβάλλον μπορεί να εγκατασταθεί και λειτουργεί σε όλα τα λειτουργικά συστήματα, Windows XP, Windows 7. Linux και Mac. **Η εγκατάστασή του περιλαμβάνει λίγα, πολύ απλά βήματα** που περιγράφονται παρακάτω:

**Βήμα 1:** Στο **Google,** πληκτρολογούμε: **CharmPascal(Εικόνα 2).**

**Βήμα 2:** Από τα αποτελέσματα που παίρνουμε στο **Google,** επιλέγουμε αυτό που πρέπει να

εμφανίζεται πρώτο:**Charm Pascal IDE Download – SourceForge.net (Εικόνα 2).** Αυτή είναι η **ιστοσελίδα,** απ' όπου μπορούμε να κατεβάσουμε τη**CharmPascal.**

**Βήμα 3:** Στη σελίδα του **SourceForge (Εικόνα** 

**3),** πατάμε τηνεπιλογή:

#### **DownloadCharmPascal**

**Προσέχουμε να πατήσουμε στο Download, για τη Charm Pascal** και **όχι στο Downloadκάποιας άλλης εφαρμογής (Εικόνα 3).** 

**Βήμα 4:** Αφού πατήσουμε την επιλογή **Download Charm Pascal, μετά από λίγο, θα πρέπει να αρχίσει να καταβαίνει ένα εκτελέσιμο αρχείο**  με τη**CharmPascal.** Θα μπορούμε να βλέπουμε το κατέβασμα αυτού του αρχείου, στη**κάτω αριστερά γωνία της σελίδας του SourceForge,** απ' όπου το κατεβάζουμε **(Εικόνα 4).**

**Βήμα 5:** Μόλις ολοκληρωθεί το κατέβασμα του αρχείου, κάνουμε δεξί κλικ στο εκτελέσιμο αρχείο και επιλέγουμε την εντολή **Άνοιγμα (Εικόνα 4).**

**Βήμα 6: Ανοίγοντας** το εκτελέσιμο αρχείο **Charm Pascal 2.5.exe**, **αρχίζει να εκτελείται ο οδηγός εγκατάστασης του προγράμματος**. **Ακολουθούμε όλα τα βήματα στον οδηγό εγκατάστασης**, αφήνοντας τις προεπιλεγμένες ρυθμίσεις. Αυτή η διαδικασία, θα κρατήσει λίγα λεπτά και **μόλις ολοκληρωθεί, θα έχουμε εγκαταστήσει τη Charm Pascal, στον υπολογιστή μας.**

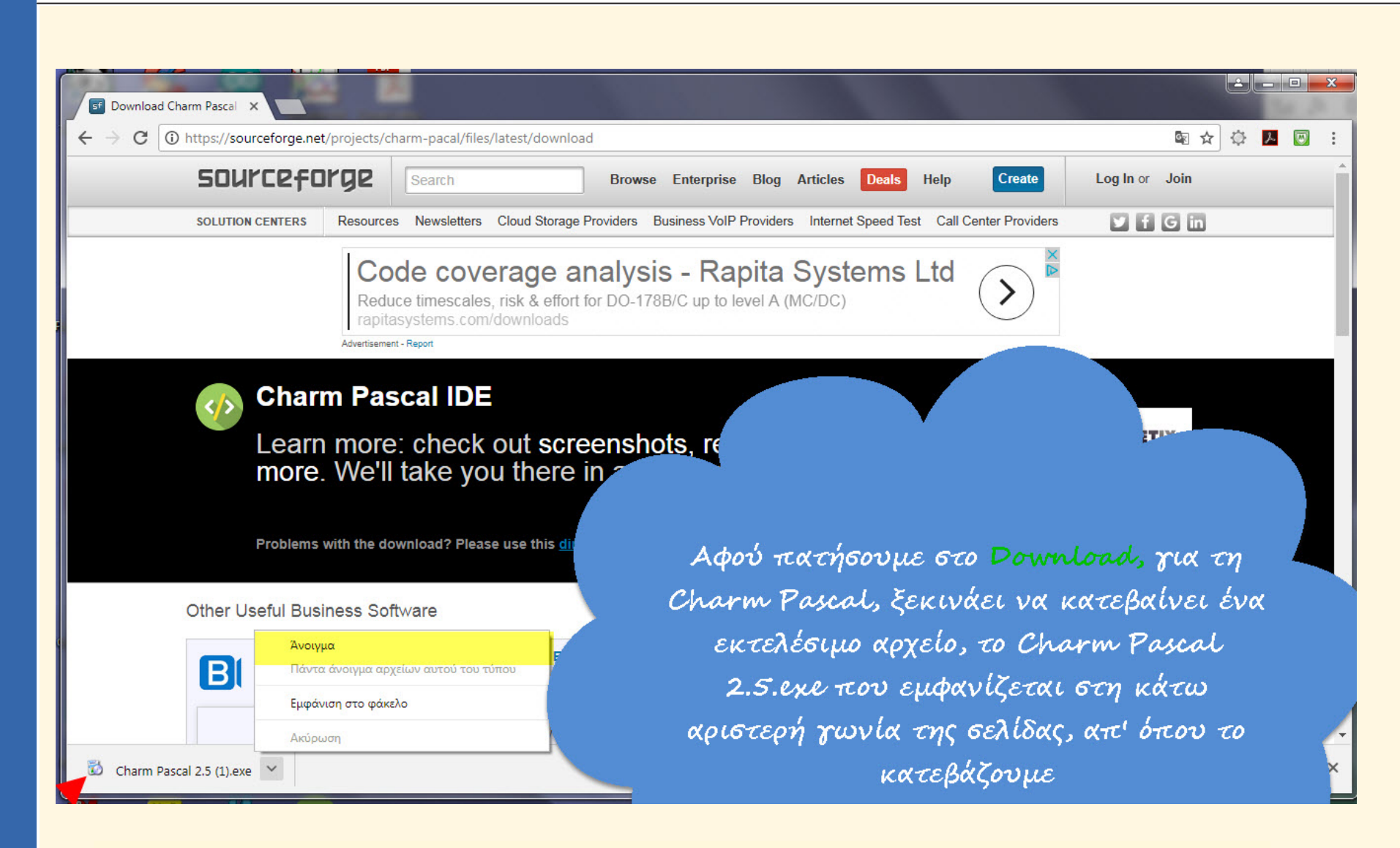

**Εικόνα 4:** Αφού πατήσουμε το κουμπί **Download**, για τη **Charm Pascal**, **αυτόματα, θα αρχίσει να κατεβαίνει στον υπολογιστή μας, το εκτελέσιμο αρχείο Charm Pascal 2.5.exe, για την εγκατάσταση της Charm Pascal.**